## **AudaPad Web Integration ab Kfz5.12**

Ab Version 5.12 kann Kfz5 Schäden vom AudaPad Web holen und dorthin senden.

#### **1. AudaPad Web Kommunikation mit Kfz5**

Ab Kfz5 Version 5.12 können Schäden vom AudaPad Web nach Kfz5 importiert und von Kfz5 ins AudaPad Web gesendet werden. Der Kommunikation mit AudaPad erfolgt im Begutachtungsmanager. Auf der Seite "importieren" werden die Schäden, welche man importieren kann, angezeigt. In der Spalte "Quelle" sind sie mit diesem Symbol markiert: X

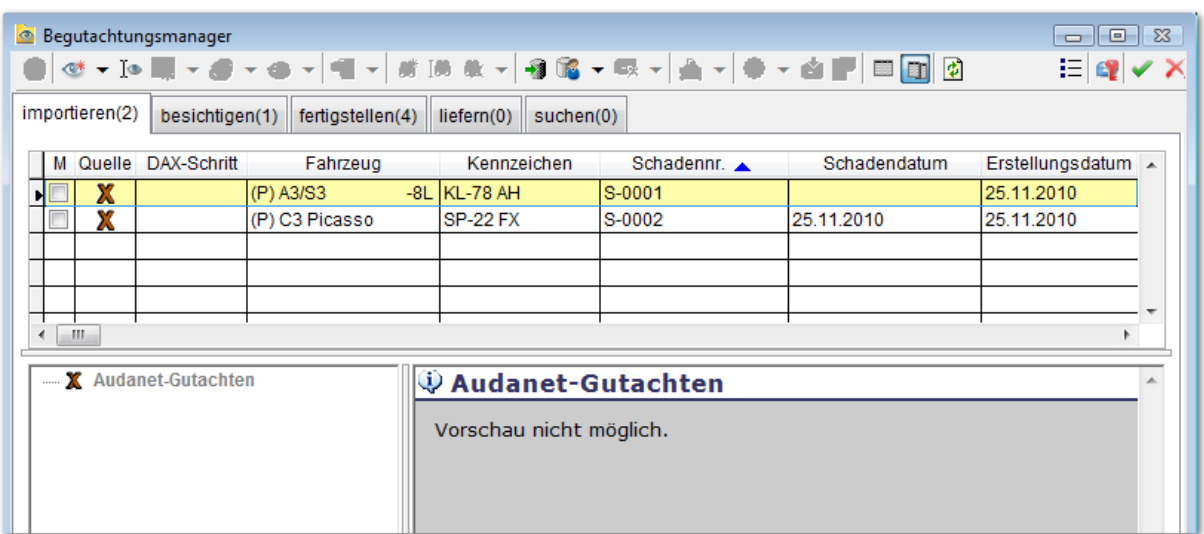

#### **2. Login**

Im Menüpunkt Extras / Einstellungen gibt man die Benutzerdaten für AudaPad Web ein.

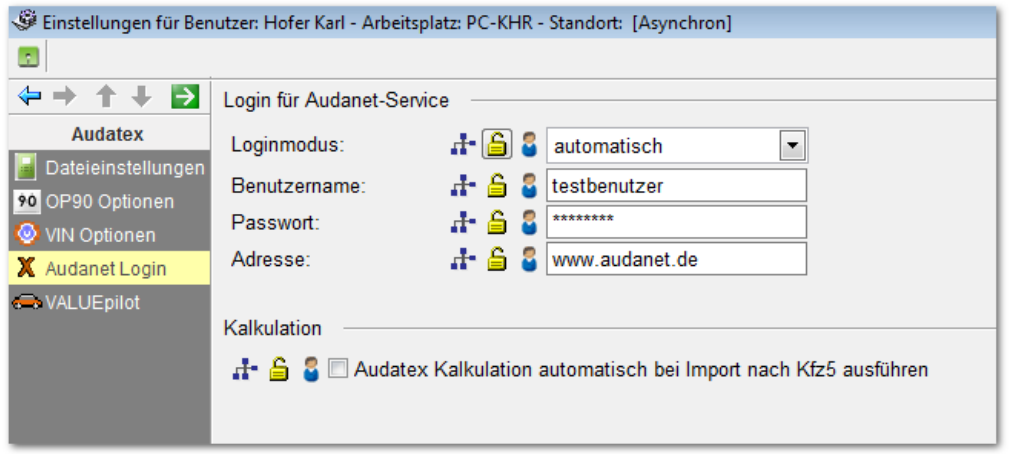

Wenn der Loginmodus auf "automatisch" steht, dann werden beim Öffnen des Begutachtungsmanagers die Schäden angezeigt, welche der angegebene AudaPad Web Benutzer in seiner Schadenliste und in seinem Posteingang hat.

Falls die Logindaten falsch eingetragen wurden oder es andere Probleme beim Zugriff auf den Audanetserver gibt, dann erscheint beim Start des Begutachtungsmanagers eine Fehlermeldung. Danach kann man den Manager aber wie gewohnt verwenden. Nur die Schäden aus dem AudaPad Web stehen nicht zur Verfügung.

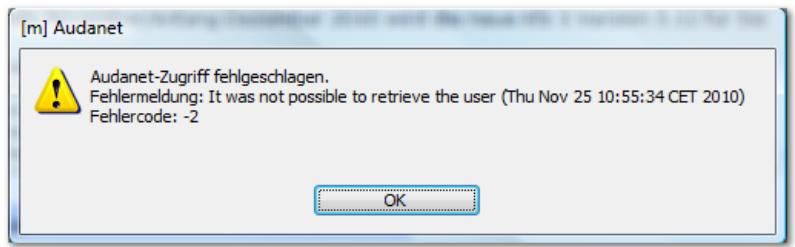

### **Audatex Kalkulation automatisch bei Import nach Kfz5 ausführen**

Wenn diese Einstellung angehakt ist, dann wird beim Import nach Kfz5 automatisch eine Schadenkalkulation ausgeführt.

Wenn nicht angehakt, kann man die Kalkulation auch später ausführen - entweder durch Aufruf von AudaPad oder Kalkulieren & Importieren, siehe Bild:

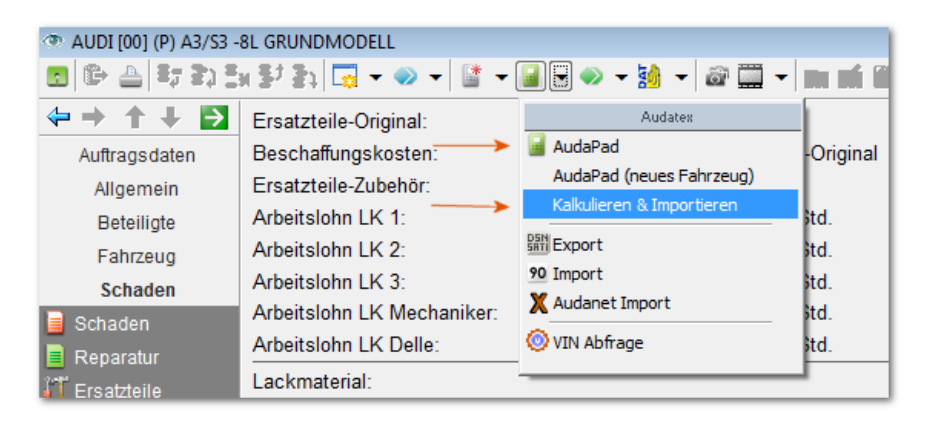

# **3. Import nach Kfz 5**

Audanetschäden können gleich wie DAX Aufträge oder SVD-Dateien mit "Begutachtung bearbeiten" (= Doppelklick auf die Zeile) oder "Gutachten nach Kfz 5 importieren" importiert werden.

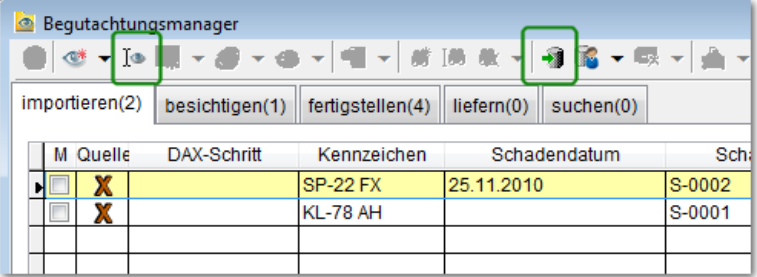

Nach dem Import ist das Gutachten lokal vorhanden und enthält die Schadendaten. Wenn die Einstellung "Audatex Kalkulation automatisch bei Import nach Kfz5 ausführen" angehakt ist, dann enthält das Gutachten auch die Kalkulationsdaten.

Anm.: Damit die WH-Kosten im Kfz5 gleich hoch sind wie im AudaPad Web, sollte man im AudaPad die Lohnfaktoren auf "Aktivieren" setzen.

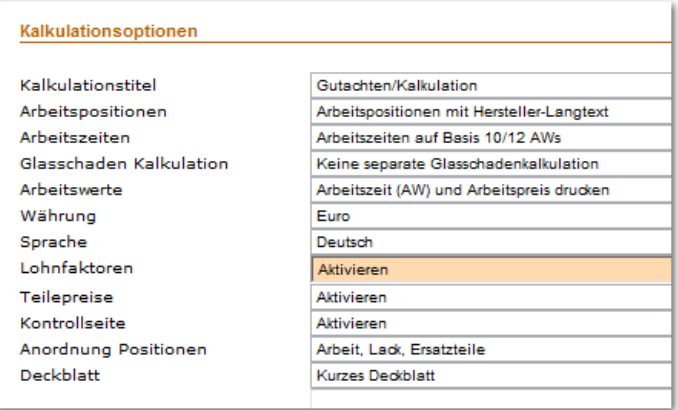

Beispiel:

Die Reparaturkosten-Differenz zwischen Kfz5 und dem importierten Audatex-Schaden beträgt 0,- EUR. Man kann den Schaden in Kfz5 im AudaPad öffnen, bearbeiten und kalkulieren.

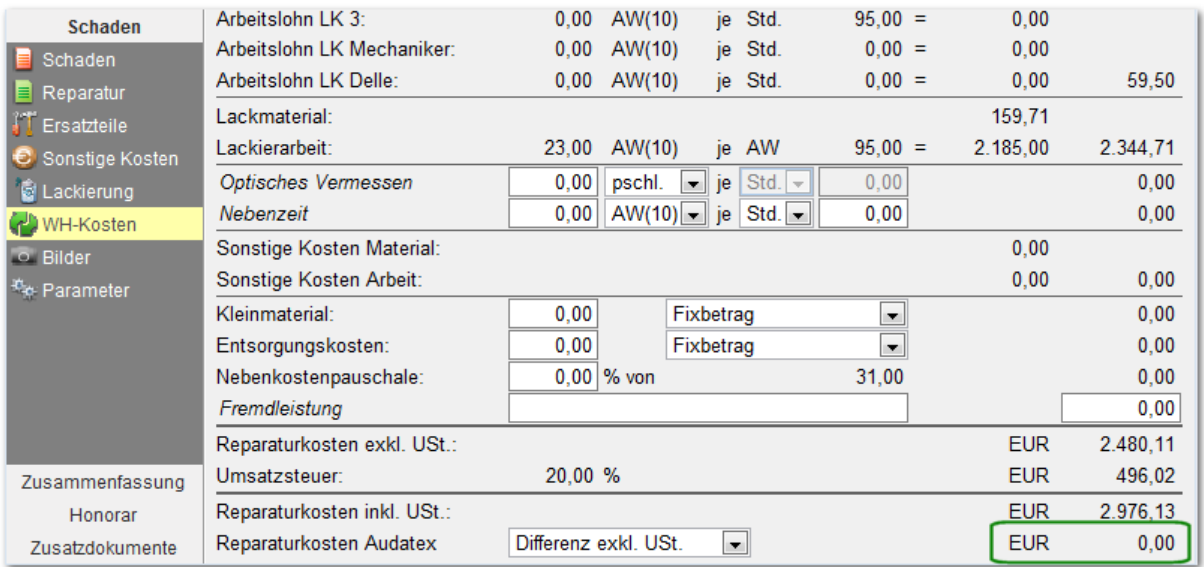

### **Schaden in vorhandenes Kfz5 Gutachten importieren**

Mit dem Menüpunkt "Audanet Import" kann man einen AudaPad Web Schaden in ein vorhandenes Gutachten übernehmen.

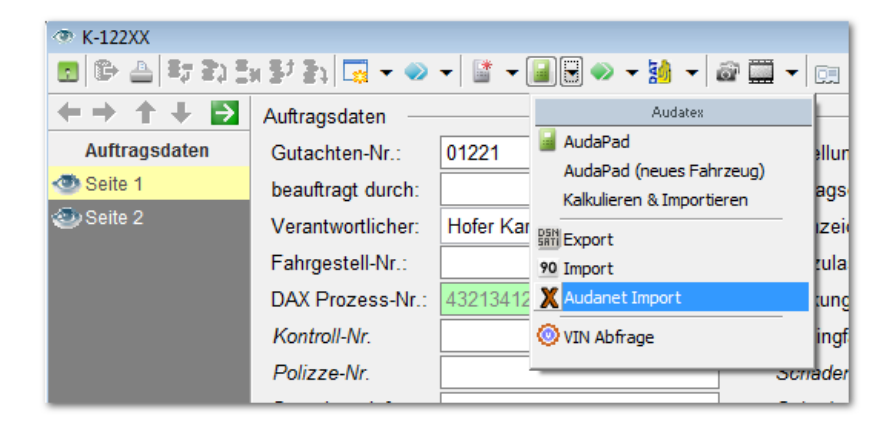

Es erscheint ein Fenster, wo man die vorhandenen Audanetschäden sieht. Durch Klicken des grünen Hakens wird der Schaden ins Gutachten importiert.

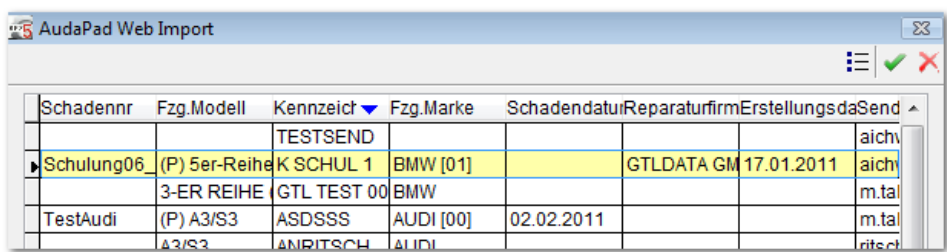

# **4. Kfz5 Schaden ins AudaPad Web senden**

Ein lokales Kfz5 Gutachten kann man mit der manuellen Ausgabe ins AudaPad Web senden. Dafür gibt es die neue Spalte "ANet" in der Dokumentauswahl.

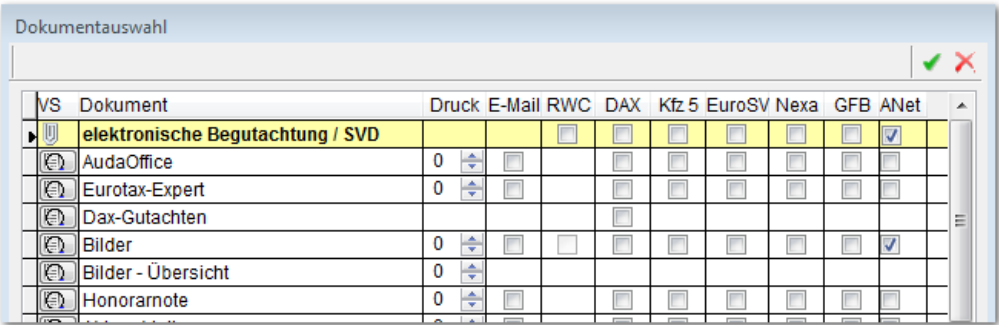

In der Ausgabeübersicht wählt man den Audanetbenutzer aus, der den Schaden bekommen soll. Außerdem kann man eine kurze Notiz mitschicken.

Die Ausgabe schickt dann den Schaden ins AudaPad Web. Es entsteht dort ein neuer Schaden.

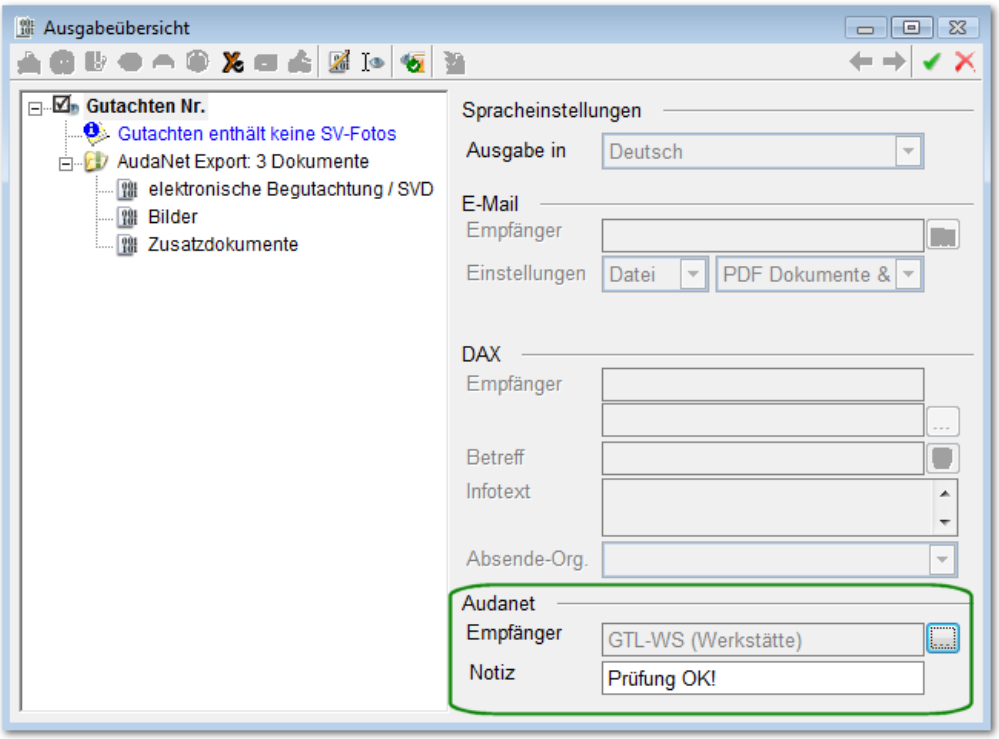

### **Empfänger auswählen**

Mit dem Suchfeld kann man Empfänger finden. Wenn die Suchbegriffe maximal 20 Empfänger finden, werden sie in der Liste angezeigt und können ausgewählt werden. Durch Klick auf den grünen Haken wird der Empfänger übernommen.

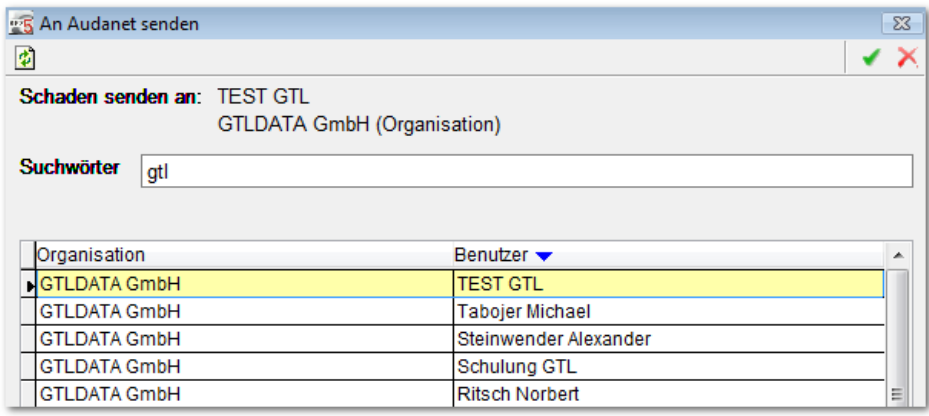